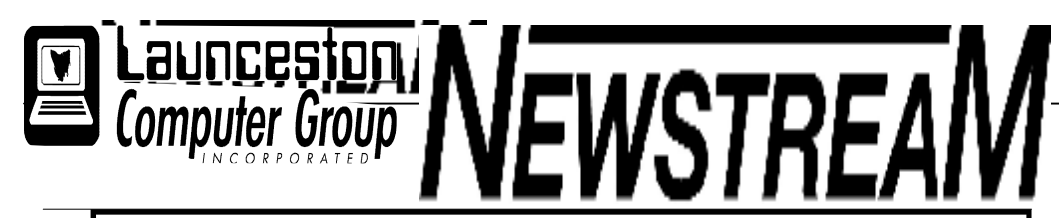

### INSIDE THIS ISSUE :

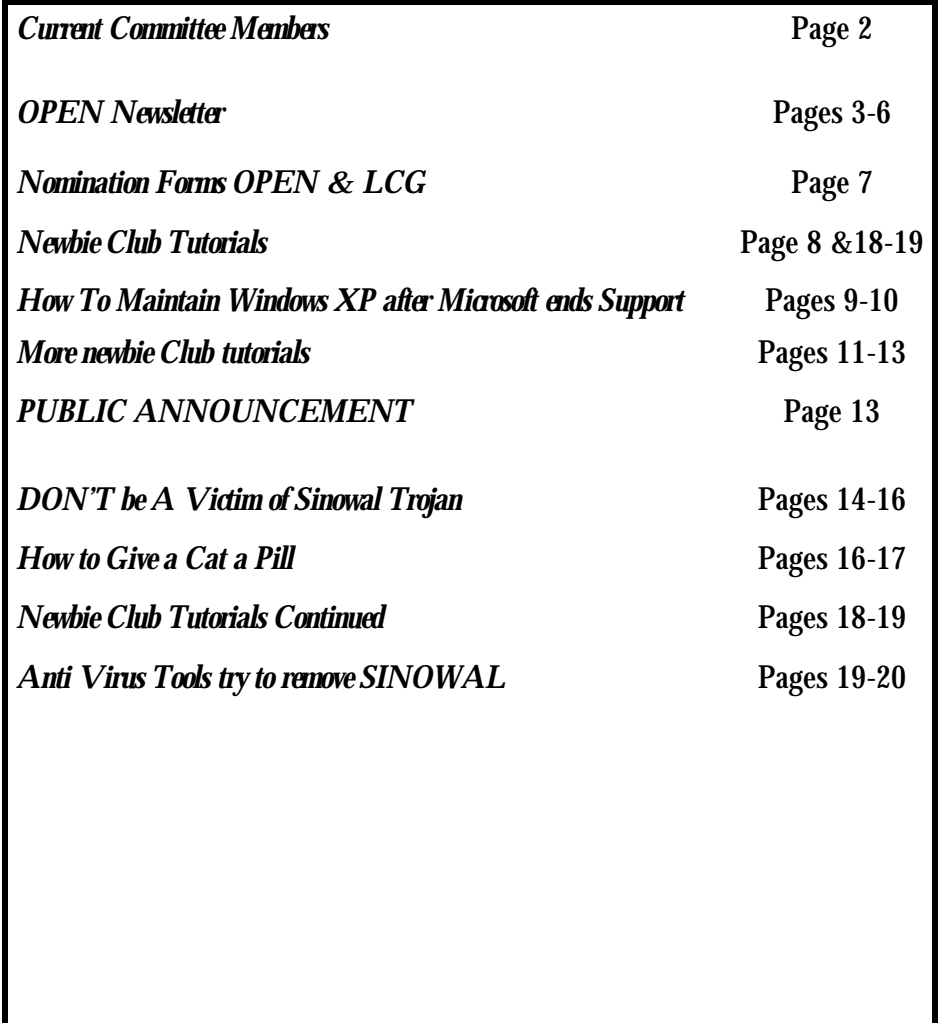

The Journal of the Launceston Computer Group Inc ABN 41 451 764 376

September 2008 Volume 7 Issue 8

### Next Meeting Wednesday 3rd December 2008 计器器器器器器器器 PIZZA NIGHT 7-9PM Judy Hall Photos of European Trip**Newstream Articles** Deadline : 10 Days before Meeting Editors Contacts: Address: 8 Cadorna Street Mowbray Heights 7248 Phone 6326 5824 email address editor@lcg.org.au **Correspondence** Address all Correspondence to: Launceston Computer Group Inc PO Box 548 Launceston 7250 **Membership Single \$15, Family \$20 (Includes Email edition Newstream) Printed & Posted Newsletter \$20 extra Disclaimer:** *The articles in this newsletter may be reprinted as long as credit is given to the original author. Opinions expressed are those of the author & not necessarily the views of the Editor or the Group. Unless otherwise noted material is copyright 2004 for the Launceston Computer Group Inc.*

### **LCG Committee 2008/9**

**President**: Iris Meek **Vice President**: Robert Tierney **Minutes Secretary**: Joel Harbottle **Treasurer**: Dennis Murray **Asst Treasurers**: Karia Wicks and Don Cooper **MAC Librarians**: Ivan Turmine and Joel Harbottle **PC Librarian**: Julie Hjort **Asst PC Librarian:** Judy Hall **Newstream Editor**: Ron Baker **Publicity Officer**: Karia Wicks **Asst Publicity Officer**: - open - **OPEN Co-ordinator**: Robert Tierney **Webmaster/Content:** Tom Olsen **Auditor**: Ron Baker **VICTOR Liaison**: Robert Tierney **General Committee**: Glenn Gilpin, Harvey Tavener, Reinhard von Samorzewski, Judy Hall **OPEN Committee 2008/9** 

**Chairperson OPEN:** Robert Tierney. Chair all meetings of OPEN and ensure that they run smoothly **Vice Chairperson OPEN**: (to be clarified) Chair meeting when the Chairperson is unavailable. **Secretary**: . Handles all incoming and outgoing communications Responsible for the documentation and distribution of all meeting minutes **Assistant Secretary: - open** -. Help the Secretary where necessary

**Treasurer:** Dennis Murray. Responsible for all monies and banking **Assistant Treasurer:** Karia Wicks and Don Cooper. Help the Treasurer where necessary. **Publicity Officer**: Karia Wicks. Responsible for all advertising **OPEN Co-ordinator: Robert Tierney.** Responsible for the smooth running of Centre on a daily basis **Membership Co-ordinator**: Karia Wicks. Keep Membership database up to date. **Beginners Project Co-ordinator**: Eleanor Horder. **Tutor Co-ordinator**: Jenny Napier. Keep regular contact with Tutors to bring ideas and concerns to meetings **Newsletter Editors Assistant**: Dennis Murray. Collates and produces the OPEN Newsletter for inclusion in LCG monthly 'Newstream' **Maintenance Co-ordinators**: Dennis Murray (PC's) and Joel Harbottle (Mac). Responsible for the maintenance and repairs to all computer equipment **Co-ordinator of "VICTOR":** Robert Tierney. **Webmaster/Content**: Tom Olsen. **OPEN Committee**: June Hazzlewood, Marny Poole, Iris Meek, Janet Headlam, Don Cooper, Barry Symons, Tom Olsen.

#### **OPEN NEWSLETTER – DECEMBER 2008** OPEN MONTHLY GENERAL MEETING DECEMBER 3RD **Members are invited to join us for a pre-meeting**  FROM THE ASSISTANT EDITOR TRAPS FOR PLAYERS OF ALL AGES **lunch at 12:30 pm. Please bring a plate, and as Rob often says, preferably with something on it to eat!** Although we regularly remind members of the manner in I won't dwell too much on end-of-year activities or which malware can implant itself on anyone's computers. arrangements for the New Year as Rob Tierney's Coordinator's After that our final meeting for 2008 will recently OPEN 4 was the target of one of those programs Corner on Page 4 covers those topics comprehensively. that purports to be a friend but is in fact an enemy of commence at 1:30 pm. As always members, both old and Other than that the biggest news for this month is that the the computer. new, are welcome to attend our monthly meetings. club has recently taken delivery of two new computers that run both the Windows Vista and XP operating systems. **AntiVirus 2009** advises that it has found a host of Please take this opportunity to have an input into the way Choosing which 'OS' you wish to use is simply a matter of problems on a computer and pretends to offer a solution, the club operates into the future. using the keyboard navigation arrows and pressing Enter. but instead infects the computer with real malware, and in this case hi-jacked Internet Explorer so that users were taken to websites that contained unsavoury Both have built-in card readers for those people who wish to LAUNCESTON COMPUTER GROUP MEETING & PIZZA material. bring their digital camera 'flash cards' to graphics classes, and 19-inch LCD monitors which provide a wide viewing area. LAUNCESTON COMPUTER GROUP MEETING & PIZZA<br>
EVENING<br>
WEDS. DECEMBER 3RD<br>
7:00 to 9:00 PM<br>
7:00 to 9:00 PM<br>
7:00 to 9:00 PM<br>
7:00 to 9:00 PM<br>
7:00 to 9:00 PM<br>
7:00 to 9:00 PM<br>
7:00 to 9:00 PM<br>
7:00 to 9:00 PM<br>
7:00 to 9:00 P The program is very insistent and even if the user clicks EVENING the Cancel or Close options AntiVirus 2009 will continue On the software side we have opted for the MS Office 2007 to operate. If you encounter this program on any of the Pro Academic version that includes Publisher 2007. Unlike WEDS. DECEMBER 3RD. club computers please inform one of the tutors other Office 2007 programs Publisher retains the old-style 7:00 to 9:00 PM menu system rather than the 'ribbon' that is present in Word, immediately. Excel and Power Point. Rectifying this problem took around 2 hours and included This will be our traditional break-up event with a short doing 2 passes with Spybot Search and Destroy, and a As is often the case when new computers are commissioned meeting, a presentation and supper. full System Restore to remove all the apparent infections there are few teething problems, including getting the time to that AntiVirus 2009 had implanted. install all the in-house programs that are used in OPEN This month's 'guest' will be our own : classes. Please bear with us for the next three weeks until we get things organised. *Dennis Murray* **&** the photographs she took during her overseas To make way for the new computers we have retired a couple  $\frac{8}{9}$  trip in 2007. of the older machines and re-positioned others. If you have files on the 'missing' computers please let one of the tutors KEYBOARD SHORTCUTS All members of LCG and OPEN are welcome to know and we will retrieve them for you. (*continued*) g attend this evening. The **F1 function key** will bring up the Help Screen in many programs. Reminder Annual Subscriptions are due on December 1st. The **F2 function key** is a quick way to rename a file or folder, or edit the contents of a cell in Excel. Individual \$15, Couples \$20

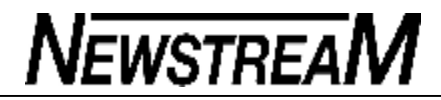

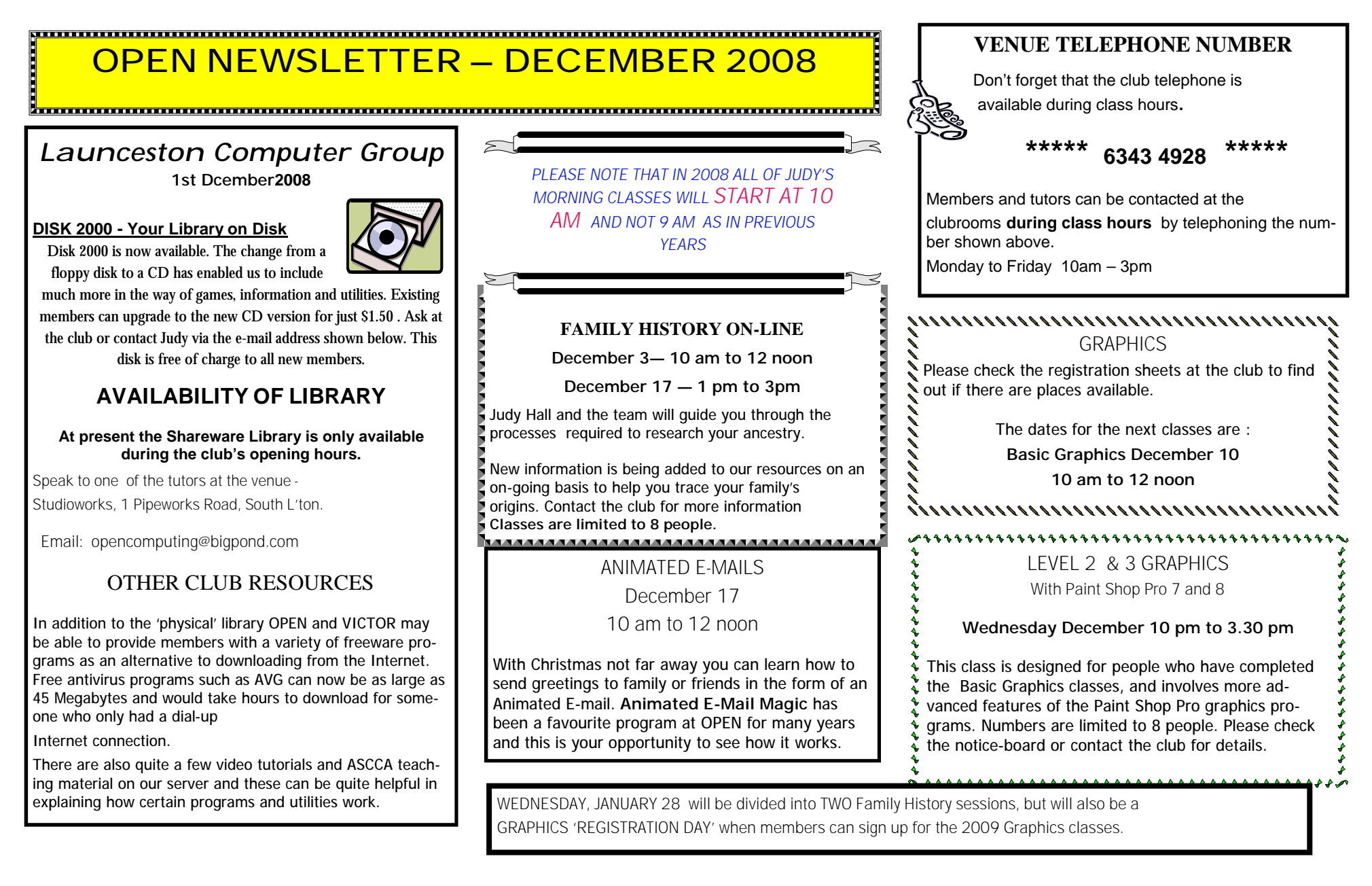

#### **OPEN Session Times**

At Studioworks, 1 Pipeworks Rd, L'ton

**Standard Sessions \$5.00** 

**[Some special tutorial materials may incur additional charges]**

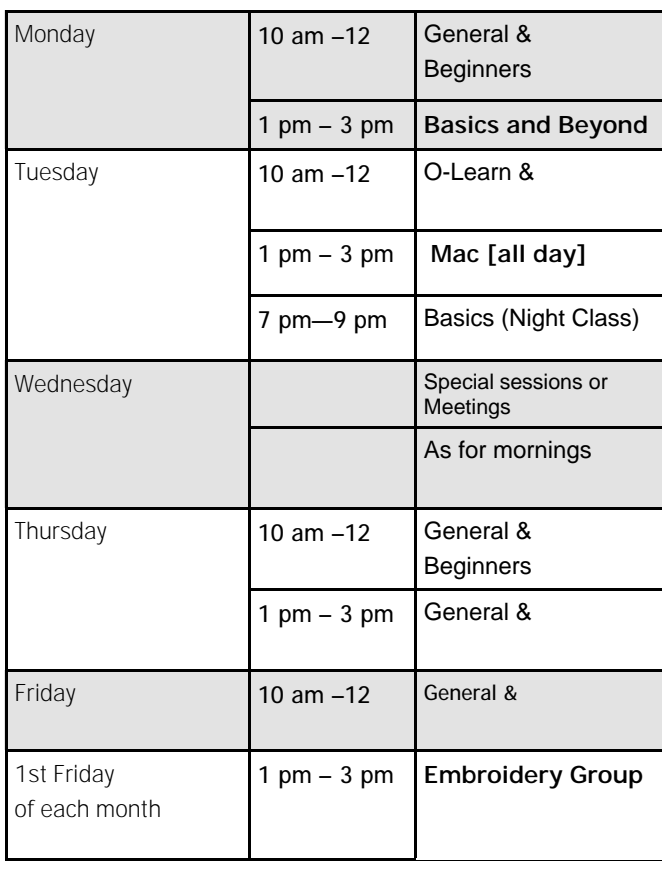

#### 

### **OPEN NEWSLETTER – DECEMBER 2008**

t<del>innummunnummunnummunnummunnummunnummunnummu</del>

### SPECIAL WEDNESDAY SESSIONS

Please register on the sheets – numbers may be limited

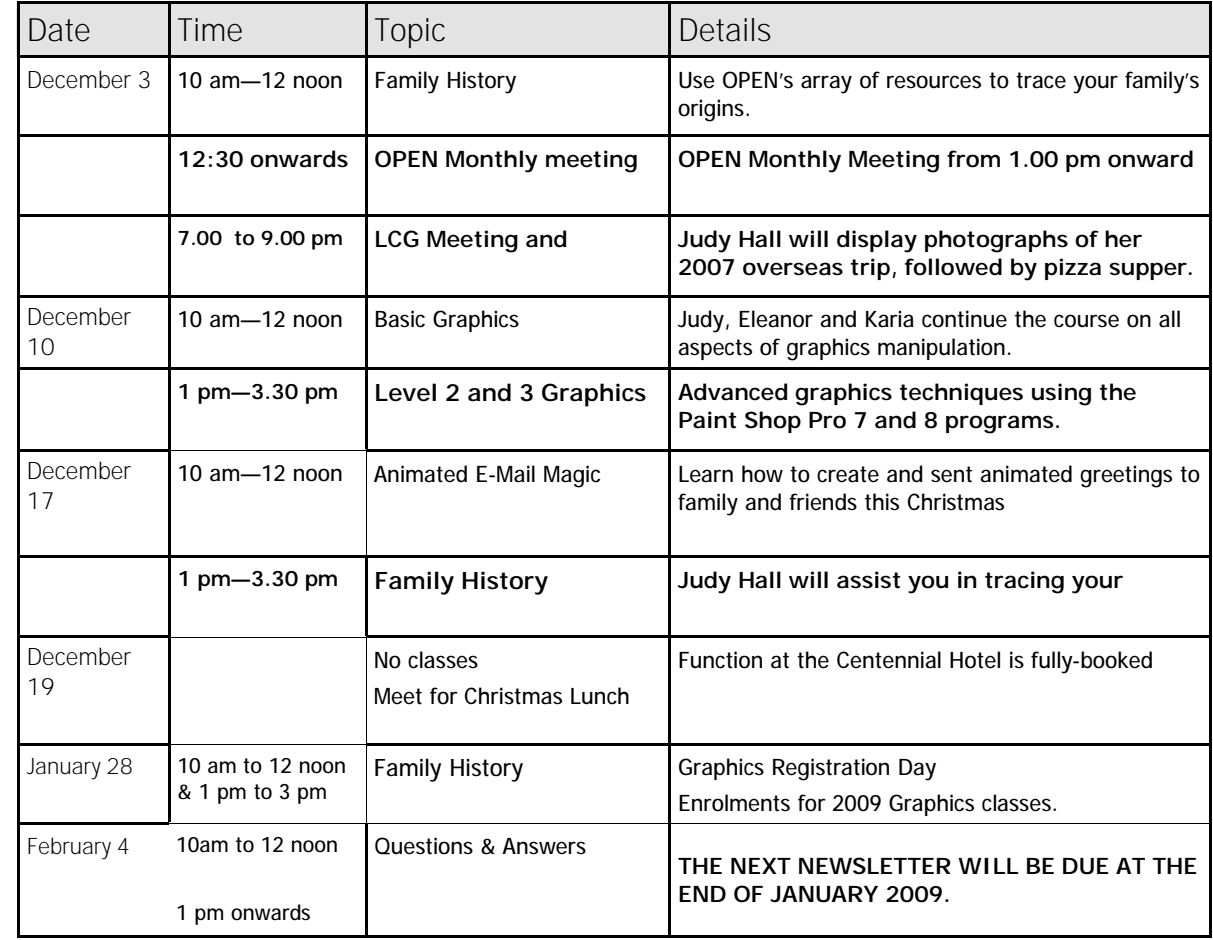

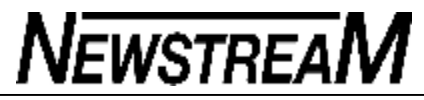

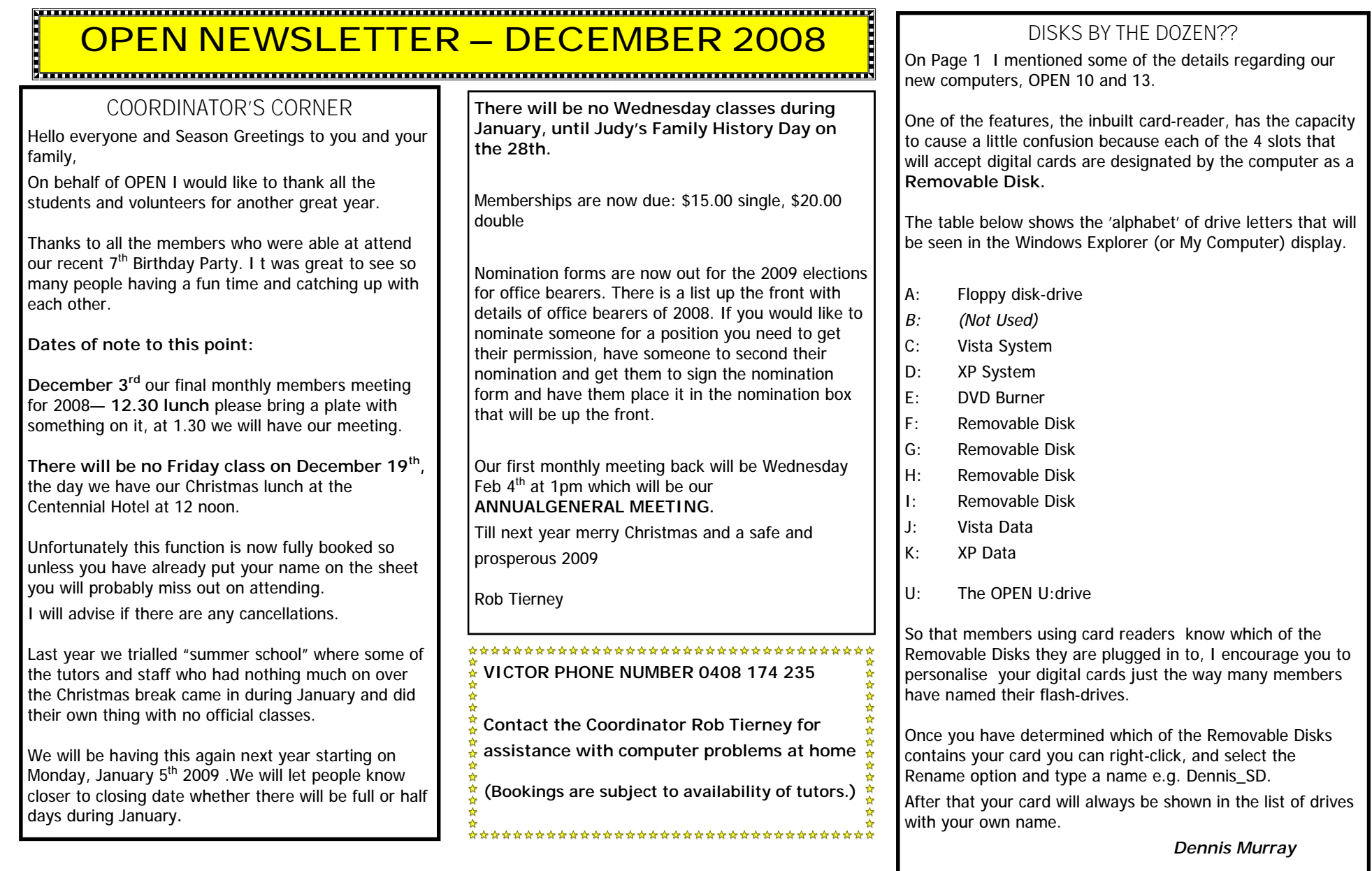

**Page 7**

### **NOMINATION FORM**

### **OPEN COMPUTING**

ANNUAL ELECTION OF OFFICE-BEARERS AND COMMITTEE MEMBERS.

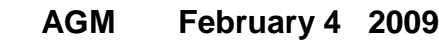

We ..........................................(Proposer's Signature)

and..........................................(Seconder's Signature)

hereby nominate

..................................................................... (Candidate's name in block letters)

.....................................................................

~~~~~~~~~~~~~~~~~~~~~~~~~~~~~~

for the position of

I ACCEPT THIS NOMINATION and if elected give my consent to act as a committee member.

/ /2008 .........................................

(Candidates Signature)

This form is to be returned to: OPEN Computing by noon Feb 4 2009

### **NOMINATION FORM**

### **LCG COMPUTING**

ANNUAL ELECTION OF OFFICE-BEARERS AND COMMITTEE MEMBERS.

**AGM February 4 2009**

We ..........................................(Proposer's Signature)

and..........................................(Seconder's Signature)

hereby nominate

..................................................................... (Candidate's name in block letters)

for the position of

I ACCEPT THIS NOMINATION and if elected give my consent to act as a committee member.

.....................................................................

~~~~~~~~~~~~~~~~~~~~~~~~

/ /2008 ..........................................

(Candidates Signature)

This form is to be returned to: LCG. OPEN Computing by 6.30pm Feb 4 2009

Nfwstrfa In the 'Move' dialog box, click on the Bulk Mail folder and then click OK. **Newbie Club Tutorials** In the 'Name of the Rule' section, replace the current name with a choice **Tutorial ... "How To Filter Email With Outlook Express**" name of your own. Click OK. Even if you use email filter software or a service, isn't it strange how so Click OK in the 'Message Rules' dialog box. much junk still gets through? Done. Here's how to filter it even more if you use Outlook Express or Outlook. You MUST spell the words EXACTLY as they appear in the emails you This shows how to set up filters using selected words which appear in receive. Various ploys are used to beat the filters, such as misspellings, unwanted emails on a regular basis. You can use the same system for spaces between words, period marks where they shouldn't be etc.Tutorial ... selecting words in the Body and more. **"How To Use Your Mouse In Internet Explorer"** Open a blank email in Outlook Express. This is what happens when you RIGHT CLICK your mouse on a web page opened in Explorer ... Click the Tools menu, point to Message Rules and click on Mail. When your cursor is over a link and you RIGHT click, a small flyout menu Click on the NEW button. opens. Then if you LEFT CLICK on ... Find the 'Where the Subject line contains specific words' line and 'Select Open: Opens the page Open in New Window: Opens the link in a new copy the Conditions for your rule section'. Put a checkmark in its checkbox. of IE 6 Save Target As: Saves the link as a file onto your hard drive. In the 'Select the Actions for your rule' section, find the 'Move it to the Print Target: Prints the link Copy Shortcut: Copies the URL of the web specified folder' entry and put a checkmark in its checkbox. page to the Clipboard for pasting into a text editor or word processing In the 'Rule Description' section, click on the blue/underlined 'contains program. specific words' entry. Add to Favourites: Adds the selected page to your Favorites menu When In the 'Type Specific Words' dialog box, type in a keyword or phrase. Then your Cursor is over an Image and you RIGHT CLICK on it ... click the Add button. Save Picture As: Saves the image to your disk drive of your choice - Continue to add keywords and phrases until you're done. Then click OK. preferably to your hard drive rather than a floppy disk. You'll be able to come up with your own list from your existing crappy E-mail Picture: Opens your default email program and attaches the image stuff you receive. to your email message. Click on the blue/underlined 'specified entry'. *(Continued on page 18)*

**Page 8**

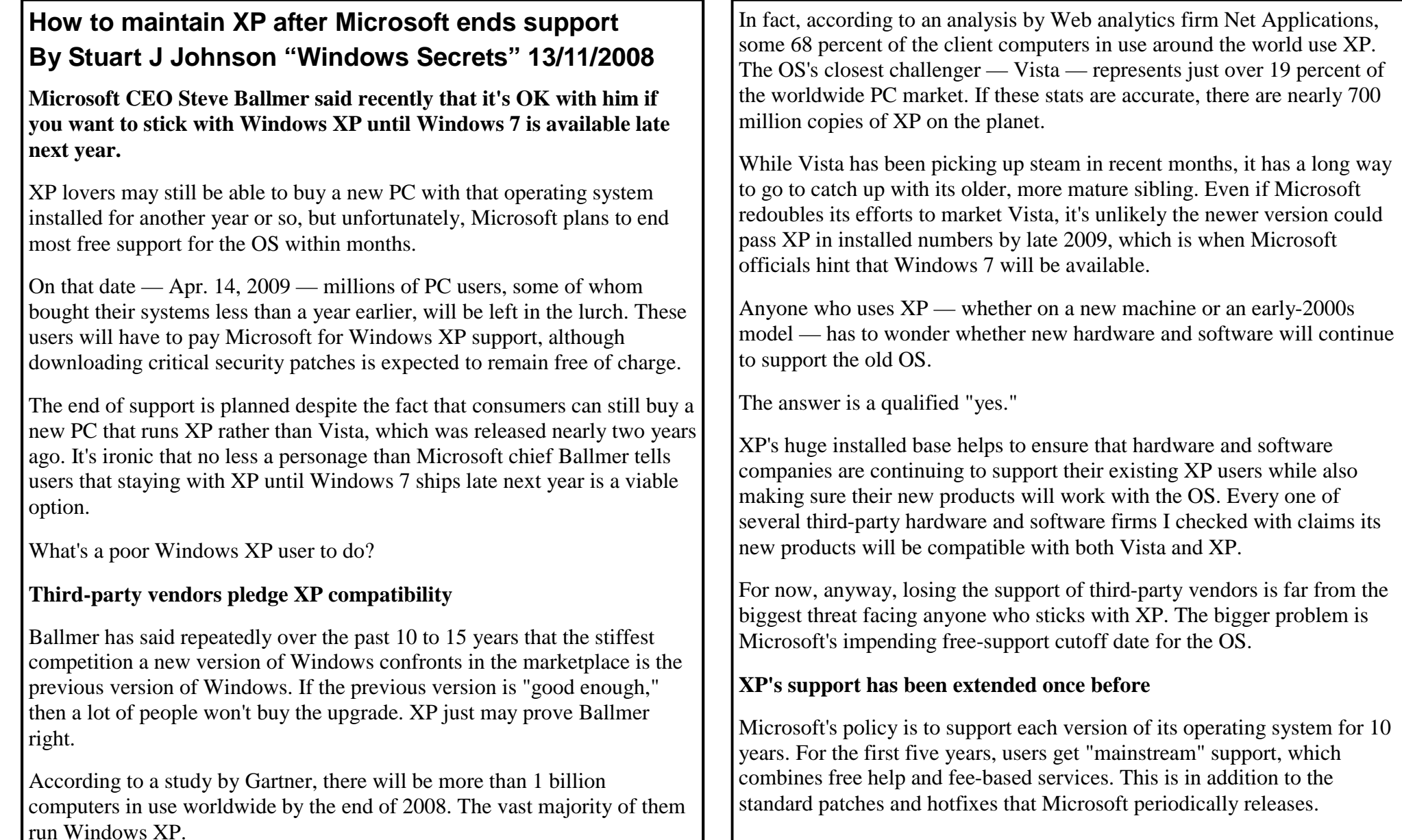

#### *(Continued from page 9)*

The second five-year period constitutes "extended" support. During this time, users must pay for support, aside from critical patches that continue to be offered by the company for free.

XP will reach the end of mainstream support on Apr. 14, 2009, despite the fact that Service Pack 3 for XP was released just last spring. (XP first shipped in late 2001, so the end of its mainstream support is coming more than two years later than is typical — a testament to XP's popularity.)

After April 2009, XP moves into the extended-support period, which is expected to last through Apr. 8, 2014.

Under extended support, if you encounter problems installing a security patch or other critical fix, tech support will help you free of charge. Any other help from Microsoft tech support, however, will be on a pay-perincident basis. Microsoft currently charges \$59 per incident for help with operating-system problems.

If you bought a new PC with XP preinstalled, it's important to note that you must contact your PC maker for all support. Microsoft has assembled a list of phone numbers and support sites for major PC vendors.

Even though Microsoft has cut off retail sales of XP, the company will continue to allow PC vendors to sell XP Professional on new systems at least through the end of January 2009.

Today, that's usually done by opting for the vendor's "downgrade" license, which lets the buyer choose between Vista and XP Pro.

For example, Dell Computer says it will sell systems with XP as a downgrade option through 2009 and possibly longer.

#### **There are plenty of XP resources out there**

Of course, you aren't stuck with Microsoft when it comes to your XP

support options. If you're looking for an XP device driver, and you're not having much luck with the vendors' sites, try browsing through the posts at various PC community forums.

Forums are great places to post questions and (hopefully) receive answers from other users who have experienced the same problems and found solutions. Microsoft's XP newsgroups are a good place to start.

Other useful XP support sites include the TechArena BoardReader and AllExperts

You'll find all types of XP support from the members of PC user groups, many of which offer live, in-person meetings where participants exchange tips and solutions. Listings for Microsoft user groups are available at the Microsoft Mindshare site.

These are by no means all the support options available to XP users, but they provide a starting point to help you keep XP alive and well until something better comes along — whether another flavour of Windows or something completely different.

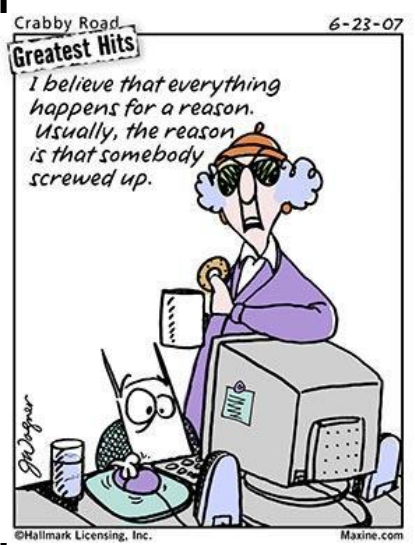

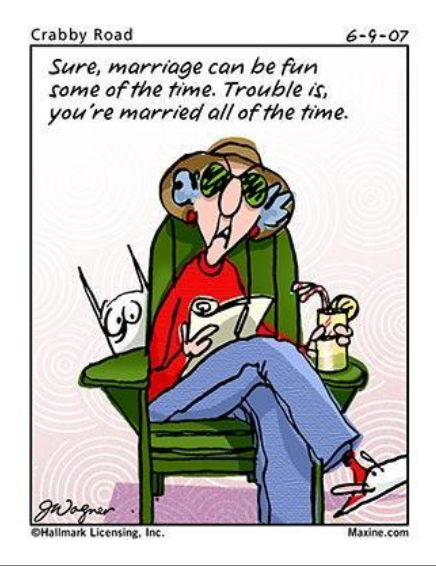

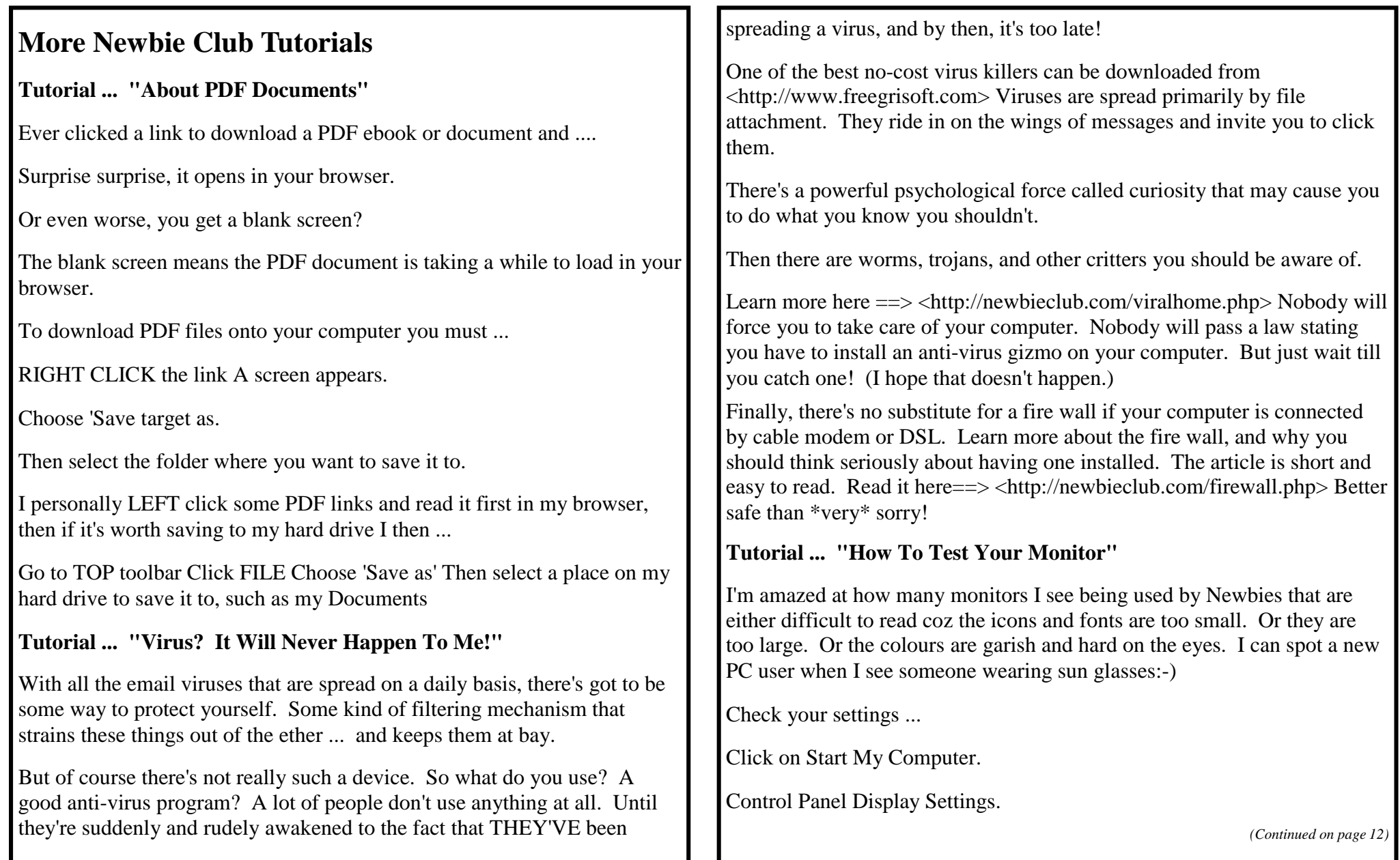

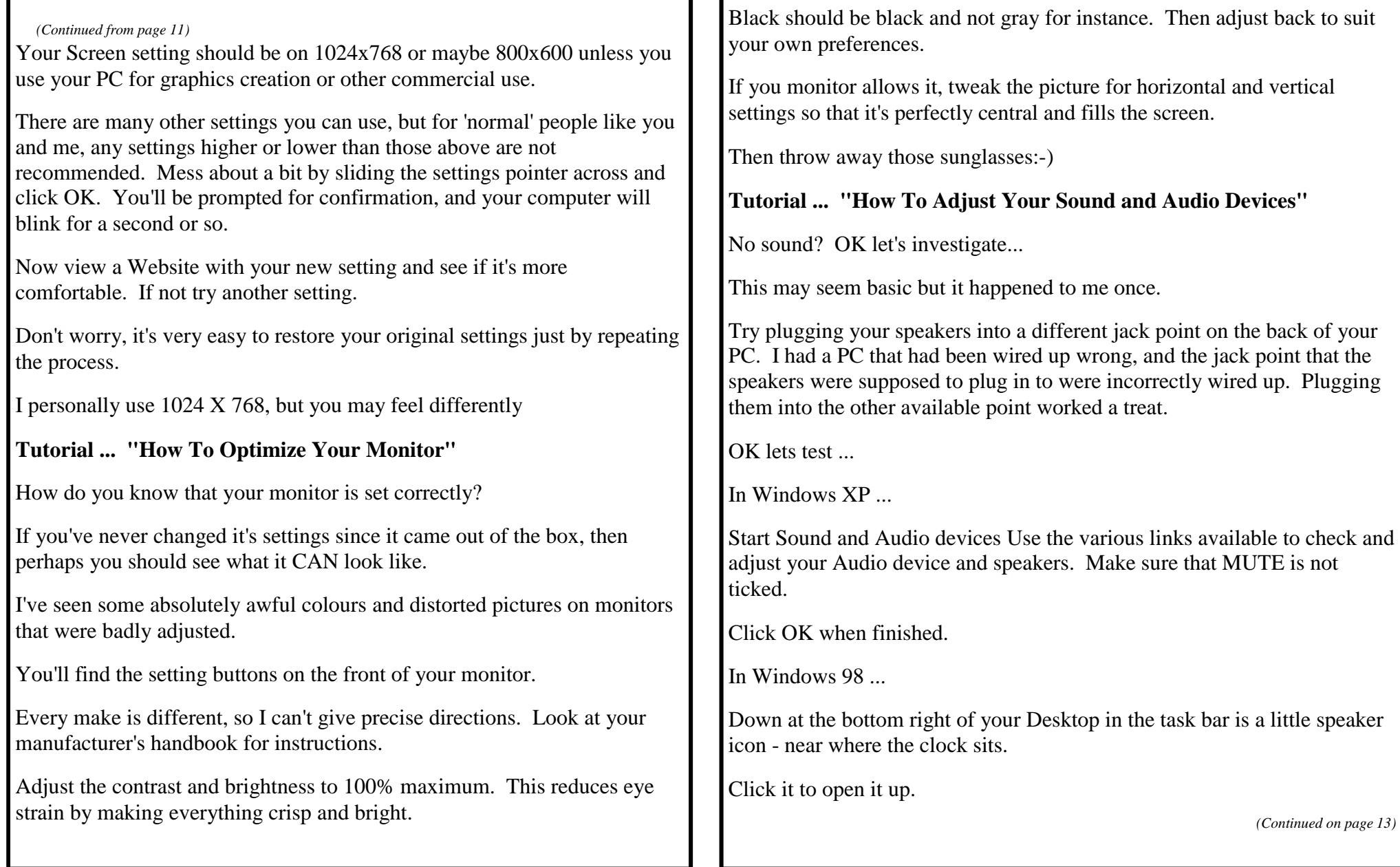

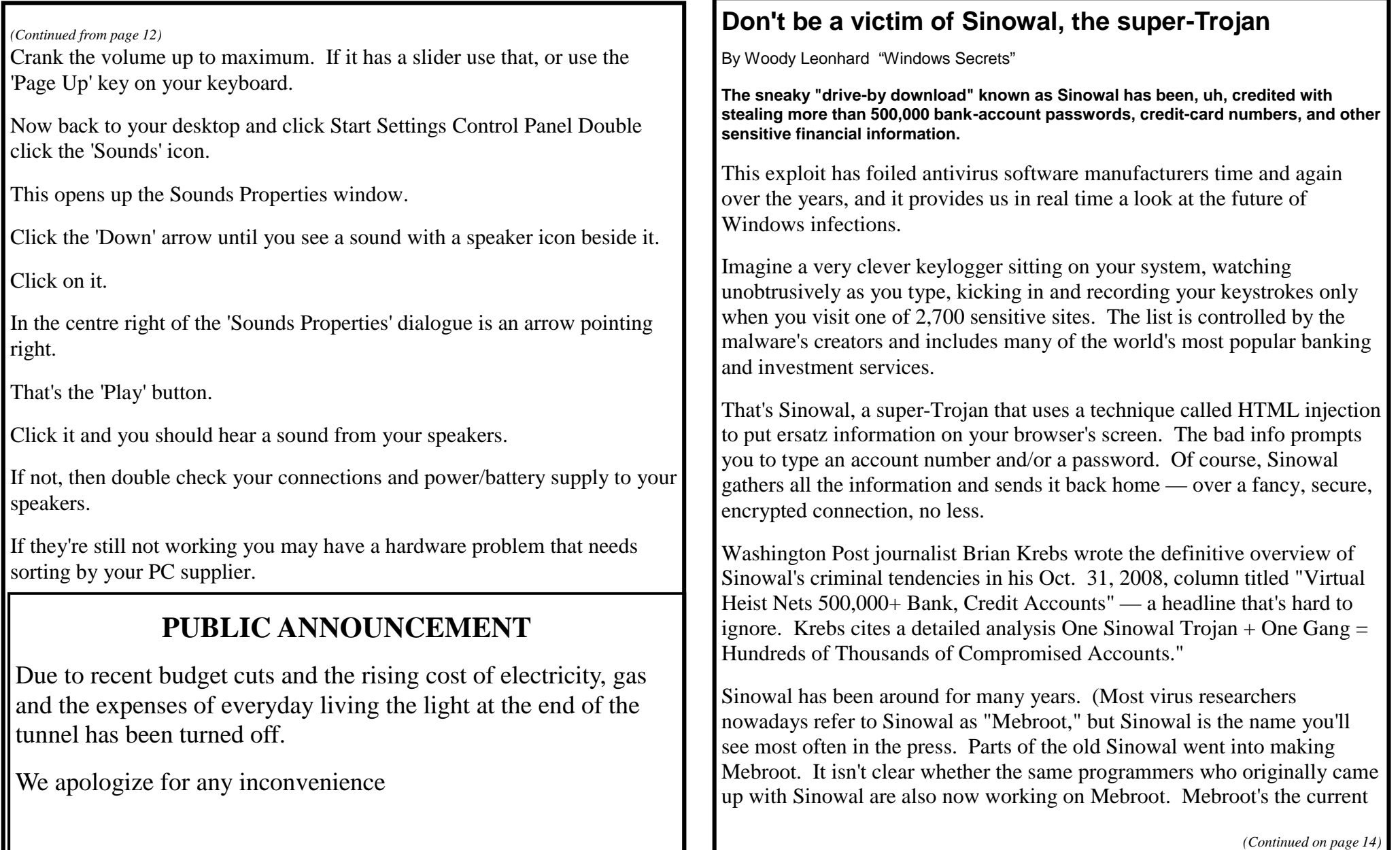

#### villain.)

Microsoft's Robert Hensing and Scott Molenkamp blogged about the current incarnation of Sinowal/Mebroot back in January. RSA has collected data swiped by Sinowal/Mebroot infections dating to 2006. EEye Digital Security demonstrated its "BootRoot" project — which contains several elements similar to Sinowal/Mebroot — at the Black Hat conference in July 2005.

That's a long, long lifespan for a Trojan. It's important for you to know how to protect yourself.

#### **A serious infection most antivirus apps miss I haven't even told you the scariest part yet.**

Sinowal/Mebroot works by infecting Windows XP's Master Boot Record (MBR) — it takes over the tiny program that's used to boot Windows. MBR infections have existed since the dawn of DOS. (You'd think that Microsoft would've figured out a way to protect the MBR by now — but you'd be wrong.)

Vista SP1 blocks the simplest MBR access, but the initial sectors are still programmatically accessible, according to a highly technical post <http://WindowsSecrets.com/links/mrobi86js2jdd/8804e2h/?url=www2.gm er.net%2Fmbr%2F> by GMER, the antirootkit software manufacturer.

The key to Sinowal/Mebroot's "success" is that it's so sneaky and is able to accomplish its dirty work in many different ways. How sneaky? Consider this: Sinowal/Mebroot doesn't run straight out to your MBR and overwrite it. Instead, the Trojan waits for 8 minutes before it even begins to analyze your computer and change the Registry. Digging into the MBR doesn't start until 10 minutes after that.

Sinowal/Mebroot erases all of its tracks and then reboots the PC using the adulterated MBR and new Registry settings 42 minutes into the process.

Peter Kleissner, Software Engineer at Vienna Computer Products, has posted a detailed analysis of the infection method and the intricate interrupt-hooking steps, including the timing and the machine code for the obfuscated parts.

Once Sinowal/Mebroot is in your system, the Trojan runs stealthily, loading itself in true rootkit fashion before Windows starts. The worm flies under the radar by running inside the kernel, the lowest level of Windows, where it sets up its own network communication system, whose external data transmissions use 128-bit encryption. The people who run Sinowal/Mebroot have registered thousands of .com, .net, and .biz domains for use in the scheme.

Wait, there's more: Sinowal/Mebroot cloaks itself entirely and uses no executable files that you can see. The changes it makes to the Registry are very hard to find. Also, there's no driver module in the module list, and no Sinowal/Mebroot-related svchost.exe or rundll32.exe processes appear in the Task Manager's Processes list.

Once Sinowal/Mebroot has established its own internal communication software, the Trojan can download and run software fed to it by its creators. Likewise, the downloaded programs can run undetected at the kernel level.

Sinowal/Mebroot isn't so much a Trojan as a parasitic operating system that runs inside Windows.

**Windows XP users are particularly vulnerable So, what can you do to thwart this menace? Your firewall won't help: Sinowal/Mebroot bypasses Windows' normal communication routines, so it works outside your computer's firewall.**

Your antivirus program may help, for a while. Time and time again,

*(Continued on page 15)*

however, Sinowal/Mebroot's creators have modified the program well enough to escape detection. AV vendors scramble to catch the latest versions, but with one or two new Sinowal/Mebroot iterations being released every month, the vendors are trying to hit a very fleet — and intelligent — target.

Peter Kleissner told me, "I think Sinowal has been so successful because it's always changing ... it is adjusting to new conditions instantly. We see Sinowal changing its infection methods and exploits all the time."

Similarly, you can't rely on rootkit scanners for protection. Even the best rootkit scanners miss some versions of Sinowal/Mebroot. (See Scott Spanbauer's review of free rootkit removers in May 22's Best Software column and Mark Edwards' review of rootkit-remover effectiveness in his May 22

Truth be told, there is no single way to reliably protect yourself from Sinowal/Mebroot, short of disconnecting your computer from the Internet and not opening any files. But there are some historical patterns to the exploit that you can learn from.

First of all, most of the Sinowal/Mebroot infections I've heard about got into the afflicted PCs via well-known and already-patched security holes in Adobe Reader, Flash Player, or Apple QuickTime. These are not the only Sinowal/Mebroot infection vectors by a long shot, but they seem to be preferred by the Trojan's creators. You can minimize your risk of infection by keeping all of your third-party programs updated to the latest versions.

Windows Secrets associate editor Scott Dunn explained how to use the free Secunia Software Inspector service to test your third-party apps, and how to schedule a monthly check-up for your system, in his Sept. 6, 2007 column.

In addition, according to Peter Kleissner, Sinowal/Mebroot — at least in its current incarnation — doesn't infect Vista systems. Windows XP remains its primary target, because Vista's boot method is different and its User

Account Control regime gets in the worm's way.

**Don't look to your bank for Sinowal safeguards So, you'd figure the banks and financial institutions being targeted by Sinowal/Mebroot would be up in arms, right? Half a million compromised accounts for sale by an** unknown, sophisticated, and capable team that's still harvesting accounts should send a shiver up any banker's spine.

I asked Rob Rosenberger about it, and he laughed. Rosenberger's one of the original virus experts and was also one of the first people to work on network security at a large brokerage firm.

"I'll be labelled a heretic for saying this, but ... from a banking perspective, frauds like this have never qualified as a major threat. A banker looks at his P&L sheets and writes off this kind of fraud as simply a cost of doing business. Such fraud may amount to billions of dollars each year, but the cost is spread across all sectors of the banking industry all over the world.

"Banks have dealt with this kind of fraud for many, many decades," Rosenberger continued. "Forget the Internet — this kind of fraud existed back in the days of credit-card machines with carbon paper forms. The technology of fraud gets better each year, but this type of fraud remains consistent. From a banking perspective, the cost to obey government regulations dwarfs the cost of any individual case of fraud."

If the bankers aren't going to take up the fight against Sinowal/Mebroot, who will? The antivirus software companies have a long tradition of crying wolf, and their credibility has suffered as a result.

In this particular case, the major AV packages have failed to detect Sinowal/Mebroot over and over again. It's hard to imagine one of the AV companies drumming up enough user interest — or enough business — to fund a mano-a-mano fight against the threat. Besides, the AV companies are chasing the cows after they've left the barn, so to speak.

The folks who make malware these days constantly tweak their products,

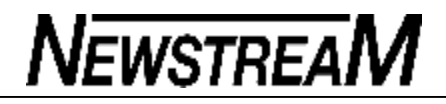

often using VirusTotal or a proprietary set of scanners to make sure their programs pass muster. A day or an hour later — before the AV companies can update their signatures — the bad guys unleash a new version. AV companies know that and are moving to behavioral monitoring and other techniques to try to catch malware before it can do any harm.

The only company that seems to be in a position to fix the Master Boot Record problem is Microsoft. But it's hard to imagine MS management devoting the time and resources necessary to fix major security holes in a seven-year-old product, particularly when XP's successors (I use the term lightly) don't appear to have the same flaw.

This is short-sighted, however. It's only a matter of time before Sinowal/Mebroot — or an even-more-dangerous offshoot — finds a way to do its damage on Vista systems as well.

If Microsoft decides to take on Sinowal/Mebroot, the company is up against a formidable opponent that draws on many talented programmers. John Hawes at Virus Bulletin says "I recently heard someone estimate that a team of 10 top programmers would need four full months of work to put together the basic setup."

As Peter Kleissner puts it, "I personally think most people behind the [Sinowal] code do not know what they have done. I would bet that more than half of the code was written by students around the world."

Kleissner's in a good position to judge. He's a student himself, 18 years

old. I'm glad he's on our side

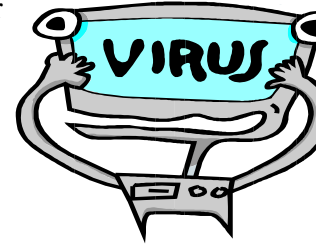

#### How to Give a Cat A Pill

- 1. Pick up cat and cradle it in the crook of your left Arm as if holding a baby. Position right forefinger And thumb on either side of cat's mouth and gently Apply pressure to cheeks while holding pill in right Hand. As cat opens mouth, pop pill into mouth. Allow cat to close mouth and swallow.
- 2. Retrieve pill from floor and cat from behind sofa. Cradle cat in left arm and repeat process.
- 3 Retrieve cat from bedroom, and throw soggy pill away.
- 4 Take new pill from foil wrap, cradle cat in left arm, Holding rear paws tightly with left hand. Force jaws Open and push pill to back of mouth with right forefinger. Hold mouth shut for a count of ten.
- 5. Retrieve pill from goldfish bowl and cat from top of Wardrobe. Call spouse from garden..
- 6 Kneel on floor with cat wedged firmly between knees, Hold front and rear paws. Ignore low growls emitted By cat. Get spouse to hold head firmly with one hand While forcing wooden ruler into mouth. Drop pill down Ruler and rub cat's throat vigorously.
- 7.. Retrieve cat from curtain rail, get another pill From foil wrap. Make note to buy new ruler and Repair curtains. Carefully sweep shattered Figurines and vases from hearth and set to one Side for gluing later.
- 8. Wrap cat in large towel and get spouse to lie On cat with head just visible from below armpit. Put pill in end of drinking straw, force mouth open With pencil and blow down drinking straw.
- 9. Check label to make sure pill not harmful to Humans, drink 1 beer to

**Page 17**<sub> $\alpha$ </sub>

# **NEWSTREAM**

take taste away. Apply Band-Aid to spouse's forearm and remove blood From carpet with cold water and soap.

10 Retrieve cat from neighbour's shed. Get another Pill. Open another beer.. Place cat in cupboard, And close door onto neck, to leave head showing.

Force mouth open with dessert spoon. Flick pill Down throat with elastic band.

11 11. Fetch screwdriver from garage and put cupboard Door back on hinges. Drink beer. Fetch bottle of Scotch. Pour shot, drink. Apply cold compress to Cheek and check records for date of last tetanus shot.

Apply whiskey compress to cheek to disinfect. Toss back Another shot. Throw Tee shirt away and fetch new One from bedroom.

- 12. Call fire department to retrieve the damn cat from Across the road. Apologize to neighbour who crashed Into fence while swerving to avoid cat. Take last pill From foil wrap.
- 13. Tie the front paws to rear paws with Garden twine and bind tightly to leg of dining table, Find heavy-duty pruning gloves from shed. Push pill Into mouth followed by large piece of filet steak. Be Rough about it. Hold head vertically and pour 2 pints Of water down throat to wash pill down.
- 14. Consume remainder of scotch. Get spouse to Drive you to the emergency room, sit quietly while Doctor stitches fingers and forearm and removes pill Remnants from right eye. Call furniture shop on way Home to order new table.

15. Arrange for RSPCA to collect mutant cat from hell And call local pet shop to see if they have any Hamsters.

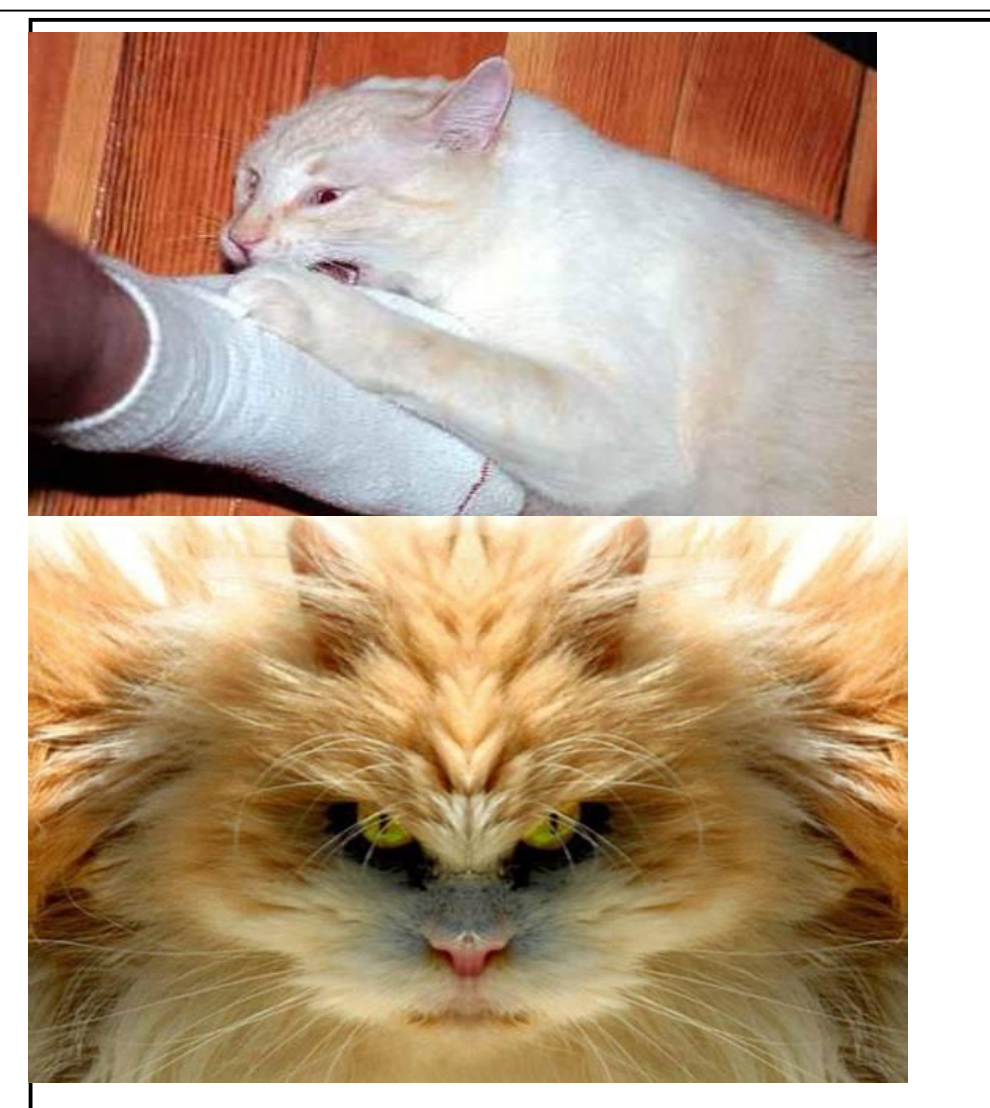

How To Give A Dog A Pill

- 1. Wrap it in bacon.
- 2. Toss it in the air.

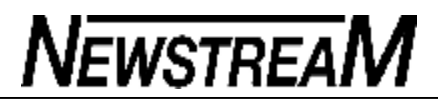

*(Continued from page 8)*

Print Picture: Prints the image on your default printer.

Set as Background: Uses the image as your desktop wallpaper.

Set as Desktop Item: Sets the image as an Active Desktop item.

Copy: Copies the image to the Clipboard for pasting into a graphics editing program.

Add to Favorites: Adds the selected images to your Favorites REMEMBER, all text and images are Copyright!

Tutorial ... "Computer Freezing In Standby Mode?"

Using standby mode, is supposed to save energy when your PC is unattended, and help your Monitor last longer. In other words it switches over to using a screen saver if left unattended for a while.

However, this facility can cause problems, because sometimes when you try to bring back your 'normal' screen you find your PC is frozen. No mouse, no alt/ctrl/delete function ...

Zilch!

Then you have to switch off your computer (even that doesn't work sometimes), reboot and run scan disk, just to get back to where you were before you took time off for that cup of coffee.

If this has happened to you, the answer is to disable the standby mode. Here's how ...

RIGHT Click on a blank area of your desktop.

LEFT Click on Properties Screen saver Settings (or Power)

Check everything in there to 'Never'.

Click OK and OK again.

Job done.

Now you can have a cup of coffee with peace of mind:-)

Take a Break ... "The English Language?"

There is no egg in eggplant, nor ham in hamburger; neither apple or pine in pineapple. And while no one knows what is in a hotdog, you can be pretty sure it isn't canine.

English muffins were not invented in England nor French fries in France.

Sweetmeats are candies, while sweetbreads, which aren't sweet, are meat.

We take English for granted. But if we explore its paradoxes, we find that quicksand can work slowly, boxing rings are square, and guinea pig is neither from Guinea nor is it a pig.

And why is it that writers write, but fingers don't fing, grocers don't groce, and hammers don't ham?

If the plural of tooth is teeth, why isn't the plural of booth, beeth? One goose, 2 geese. So one moose, two meese?

Is cheese the plural of choose? One mouse, 2 mice. One louse, 2 lice. One house, 2 hice?

If teachers taught, why didn't preachers praught?

If a vegetarian eats vegetables, what does a humanitarian eat?

Why do people recite at a play, and play at a recital?

Ship by truck or car and send cargo by ship? Have noses that run and feet

that smell? Park on driveways and drive on parkways?

How can a slim chance and a fat chance be the same, while a wise man and a wise guy are opposites?

How can the weather be hot as heck one day and cold as heck another? When a house burns up, it burns down. You fill in a form by filling it out and an alarm clock goes off by going on. You get in and out of a car, yet you get on and off a bus. When the stars are out, they are visible, but when the lights are out, they are invisible.

And why, when I wind up my watch, I start it, but when I wind up this essay, I end it?

English is a silly language ... it doesn't know if it is coming or going!!!

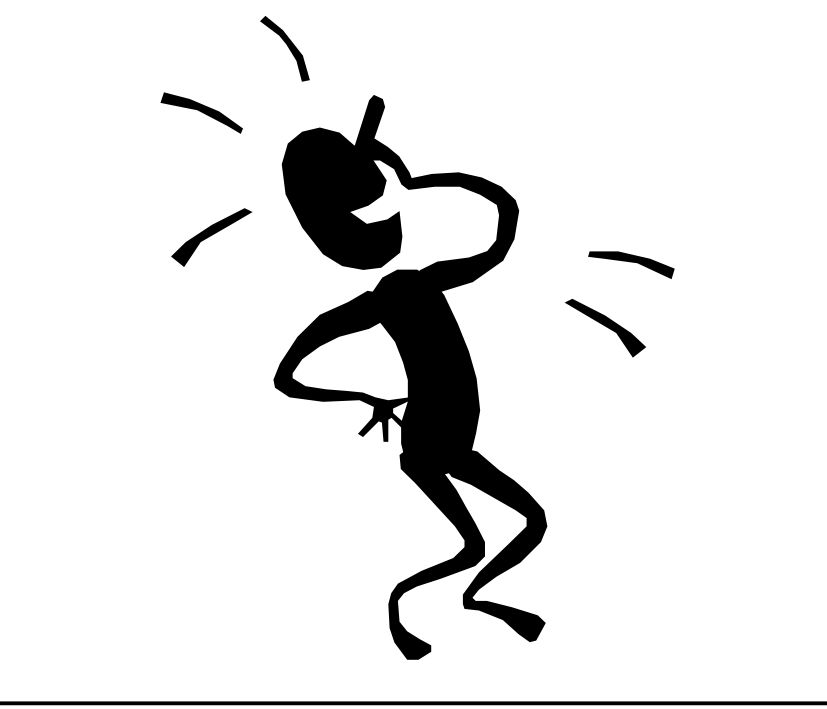

### *(Continued from page 18)* **Antivirus tools try to remove Sinowal/Mebroot**

By Woody Leonhard

**wrote last Thursday about ways to protect your PC from infection by Sinowal/Mebroot, a devilishly effective rootkit that can evade antivirus programs.**

This week, I'll concentrate on the best available techniques to try to remove the offender, if you're one of the unfortunates who've already been hit.

My Top Story Dont-be-a-victim-of-Sinowal-the-super-Trojan> Nov. 20 focused on prevention, because it can be hard as heck to get rid of Sinowal/Mebroot once your PC's got it. (Sinowal is the name of an older variant and Mebroot is its newer form, so I'll simply call the threat Mebroot in the remainder of this article.)

Mebroot infects a PC's Master Boot Record (MBR), the first sector on a hard drive, where it's invisible to ordinary antivirus agents. As I stated last week, your best defense against infection is to use, on a regular basis, a software scanner such as Secunia's free Personal Software Inspector (get it from Secunia's download page Ideally, you should run a PSI scan right after you install Microsoft's Patch Tuesday updates for Windows. The PSI scan tests your third-party applications, so you can patch them with the latest fixes. Unpatched media-player apps — Adobe Reader, Flash Player, Apple QuickTime, and the like — are particularly vulnerable to Mebroot and other threats, so it's vital to keep your players up-todate.

Most Windows Secrets readers are probably not infected with Mebroot. Sophisticated PC users are less likely than novices to visit "celebrity video" sites and leave their PCs' thirdparty applications unpatched for months or years at a time.

But, as careful as you are, it's possible that your PC became infected when you visited some seemingly legitimate site with a less-than-fully-updated browser or while you were running an application with an unpatched security hole.

Washington Post blogger Brian Krebs wrote last month that a new sample of Sinowal/Mebroot was submitted to VirusTotal, an antivirus testing firm, on Oct. 21. Only 10 out of 35 antivirus programs (28.6%) correctly identified the sample or flagged it as suspicious, Krebs says.

If your PC is infected, Mebroot removal tools developed by a few security vendors may be able to help you. The bad news is that even the best tool can't be 100% effective against a threat that's evolving as quickly as this li'l terror.

• **Use F-Secure's utility to clean out rootkits Security firm F-Secure is at** 

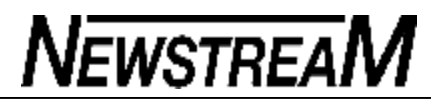

**the forefront of the industry's response to Mebroot. F-Secure researcher Kimmo Kasslin gave a presentation to a packed conference hall at the Virus Bulletin conference in October, during which he explained the Mebroot menace in these terms:**

- Mebroot is the most advanced and stealthiest malware seen so far.
- When an infected machine is started, Mebroot loads first and survives through the Windows boot.

Mebroot uses a very complex installation mechanism, trying to bypass security products and to make automatic analysis harder.

As a payload, Mebroot attacks over 100 European online banks, trying to steal money as users do their online banking on infected machines.

For a complete outline of Kasslin's points and a downloadable PDF version of his conference presentation, see the F-Secure blog page

The company claims that its BlackLight rootkit scanner detects and removes Mebroot. F-Secure also says Mebroot required the development of entirely new detection techniques.

Mebroot's programmers are smart and fast. How smart? When the authors of the rootkit detector GMER discovered how to recognize a particular behavior in Mebroot, the bad guys replaced some code in a driver initializer that threw GMER off the track. (For more information, see Trend Micro's blog entry on this subject.) Detecting and preventing Mebroot is a cat-and-mouse game, and the black cats are winning.

BlackLight is built into F-Secure's commercial products, such as F-Secure Internet Security 2008. A free, standalone BlackLight download is also available. (The utility requires administrator privileges to run.)

For information on the products and a link to the download, see F-Secure's page.

To get the best detection odds, you can test your PC with multiple antirootkit programs, many of which are free. For a complete review of several top offerings, see Scott Spanbauer's May 22 Best Software column -Top-free-tools-for-rooting-out-rootkit-spies

Unfortunately, I don't know of any software maker that claims it can reliably detect — much less remove — every possible variant of Mebroot.

**Your only real remedy may be a clean start Right now, I believe one of my Windows XP machines is infected with** Mebroot, but I can't tell for sure. I've quarantined the

system by disconnecting it from my network, and I'm in the process of copying a small handful of vital data files off the PC and onto a USB drive.

Once I've copied the files, I'll reformat the machine's hard drive, reinstall Windows and my apps, and then carefully copy the data back — being very sure to hold down the Shift key every time I insert the USB drive. The Shift key circumvents Windows' AutoPlay behavior, thereby making any malware that might have sneaked onto the thumb drive less likely to run automatically.

Finally, I'll install and religiously use Secunia's Personal Software Inspector every month. Then I'll rub my lucky rabbit's foot (lot of good it did the rabbit), knock on wood, cross my fingers (does wonders for my typing), and hope that Mebroot doesn't bite me again.

My long-range plan is to upgrade the video cards on all of my Windows XP machines so they can limp along with their OS upgraded to Vista. At present, the User Account Control (UAC) function of the latest update of Vista does at least warn against Mebroot's initial attempt to activate. For other, more-technical reasons why Vista is not yet at risk from Mebroot, see the "Affected Systems" section of software engineer Peter Kleissner's analysis

Of course, by the time I've done a clean install, the Mebroot gang may well have found a way to make even Vista as vulnerable as XP is now.

Helluva situation, isn't it?

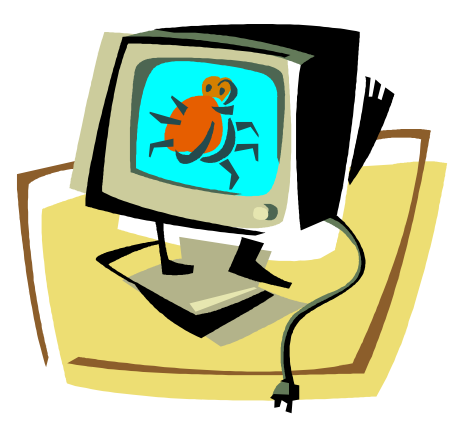

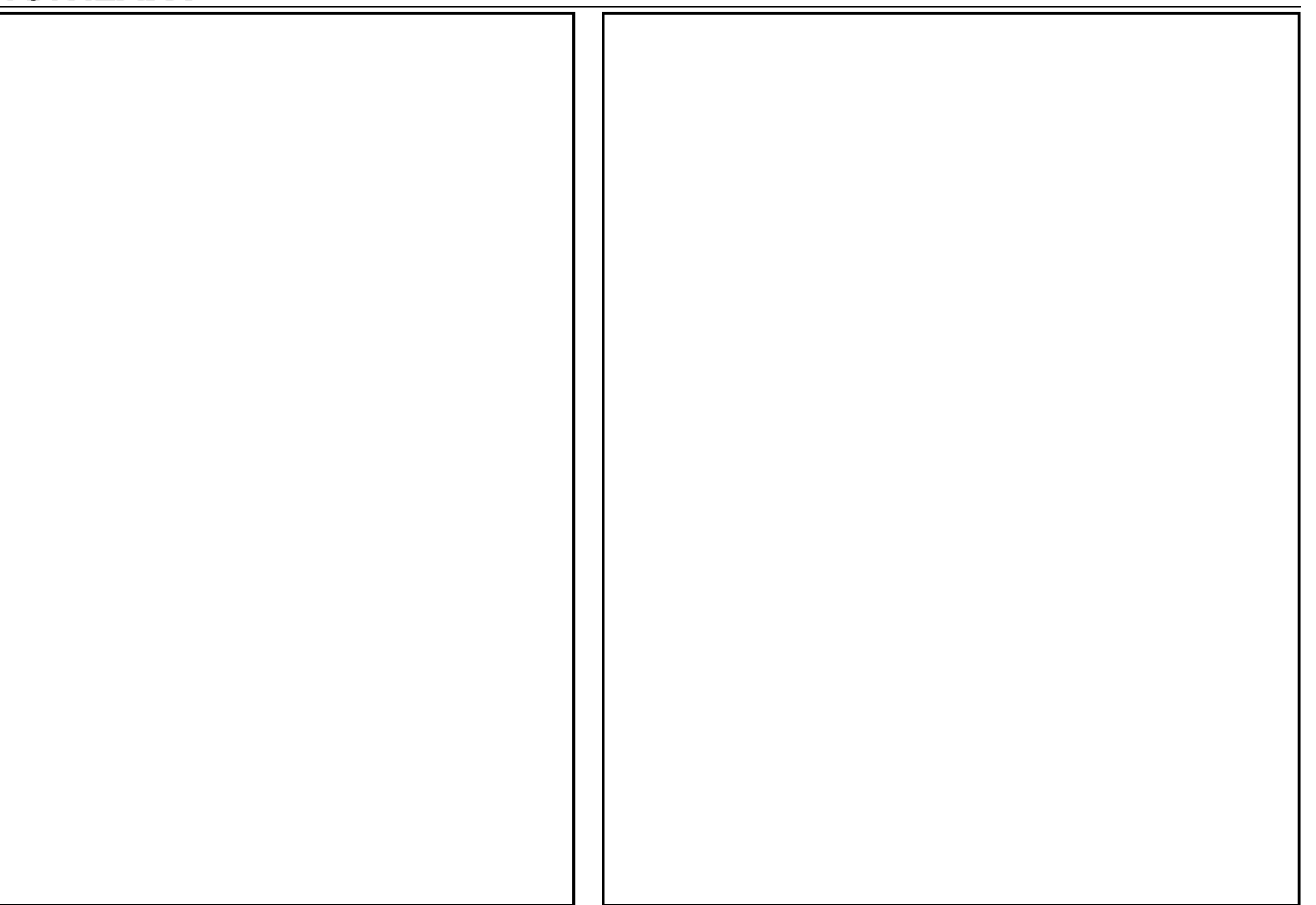